Computergrafik SS 2010 Oliver Vornberger

> Kapitel 4: 2D-Füllen

Vorlesung vom 19.04.2010

# Classroomquiz

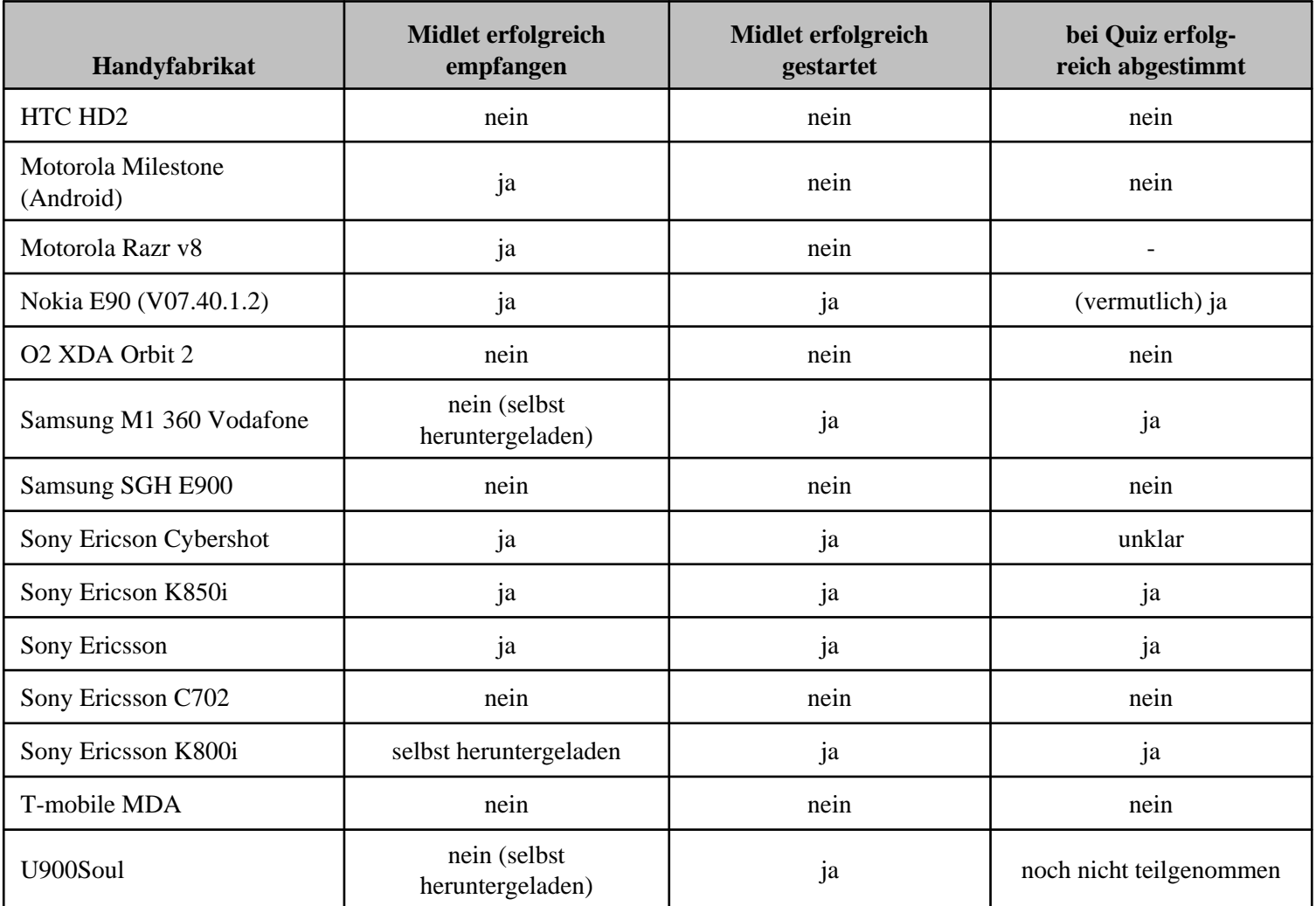

## Füllverfahren

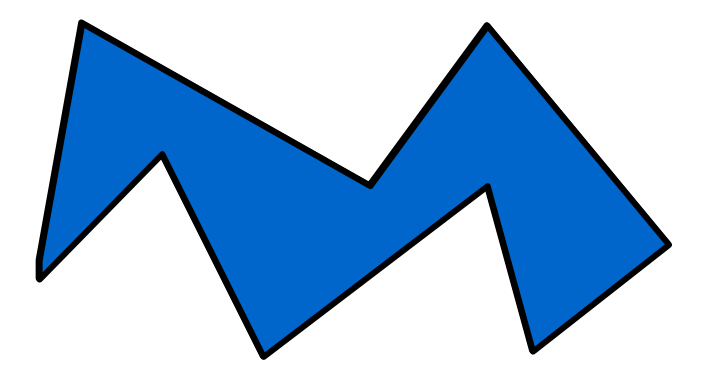

- Universelle Füllverfahren(Zusammenhangseigenschaften)
- Scan-Line-Verfahren (Geometrie)

## Universelle Füllverfahren

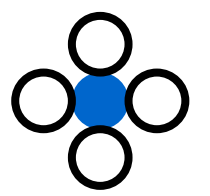

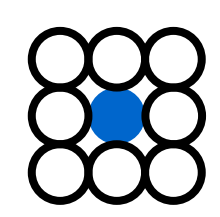

4-way-stepping 8-way-stepping

Beginnend beim Saatpixel:

färbe alle Nachbarn, bis Umgrenzung erreicht ist.

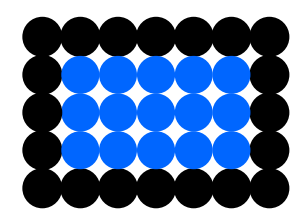

## Probleme beim universellen Füllen

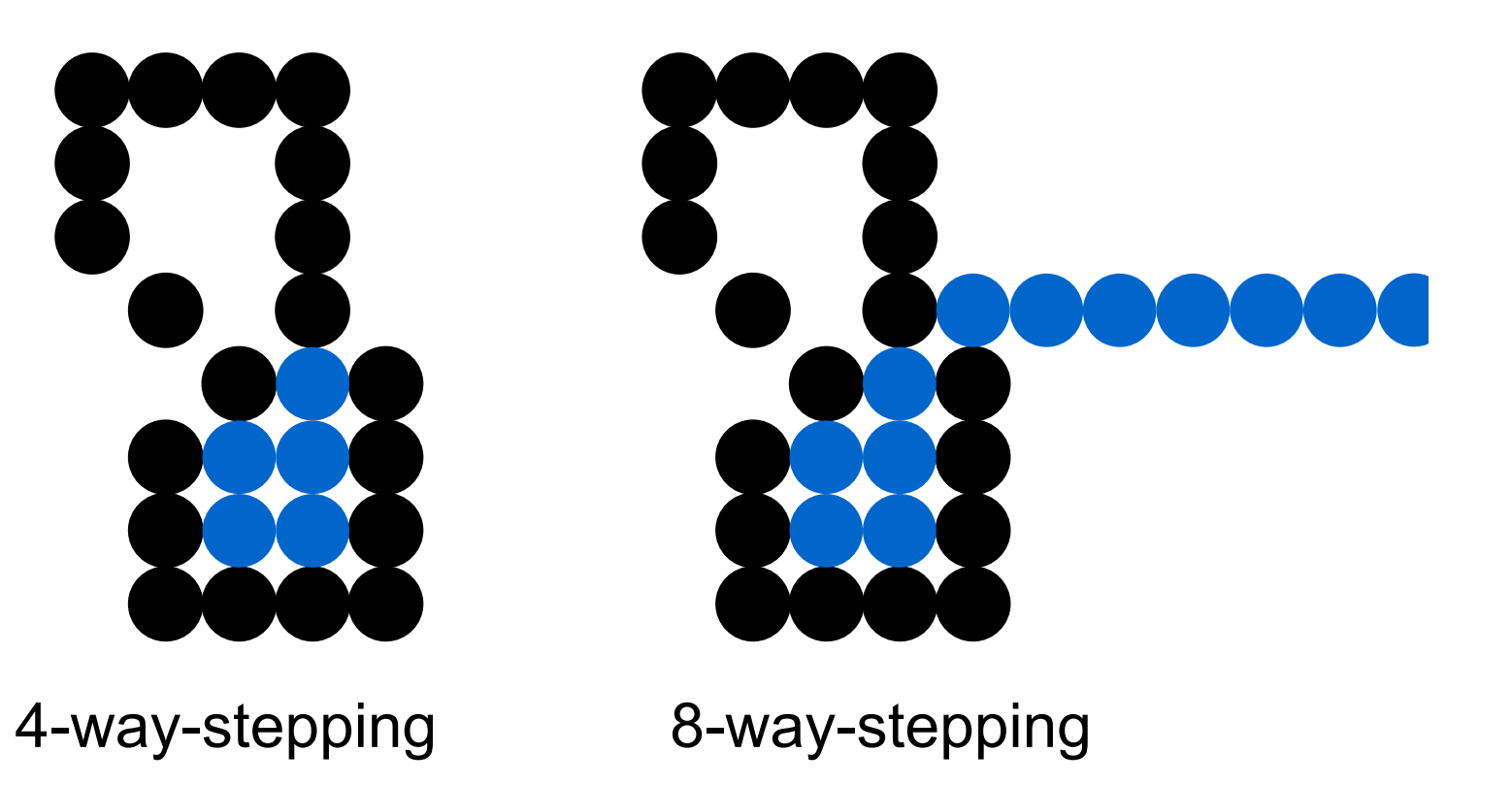

### Rekursives Füllen

```
boolean rangeOK(x,y) true, falls Punkt x,y
                        innerhalb des Bildbereichsboolean getPixel(x,y) true, falls Vordergrundfarbe an Punkt x,y
void setPixel(x,y) setze Vordergrundfarbe an Punkt x,y
```

```
public void boundaryFill(int x, int y){
if (rangeOk(x,y) && !getPixel(x,y)){
  setPixel(x,y);
  boundaryFill(x+1,y);
  boundaryFill(x, y+1);
  boundaryFill(x-1,y);
  boundaryFill(x, y-1);
}
```
### Rekursives Leeren

**delPixel(x,y**) setze Hintergrundfarbe an Punkt x,y

```
public void boundaryEmpty(int x, int y){
  if (rangeOk(x,y) && getPixel(x,y)){
    delPixel(x,y);
    boundaryEmpty(x+1,y);
    boundaryEmpty(x+1,y+1);
    boundaryEmpty(x ,y+1);
    boundaryEmpty(x-1,y+1);
    boundaryEmpty(x-1,y);
    boundaryEmpty(x-1,y-1);
    boundaryEmpty(x ,y-1);
    boundaryEmpty(x+1,y-1);
  }
}
```
## boundaryFill-Implementation

Java-Applet:

~cg/2010/skript/Applets/2D-basic/App.html

## Analyse von boundaryFill

- jedes Pixel (bis auf Randpixel) wird 4-mal auf den Keller gelegt
- besser: lege Repräsentant auf Keller
- Repräsentant färbt horizontale Linie und legt Repräsentanten für Nachbarlinien auf Keller

# fillRowByRow

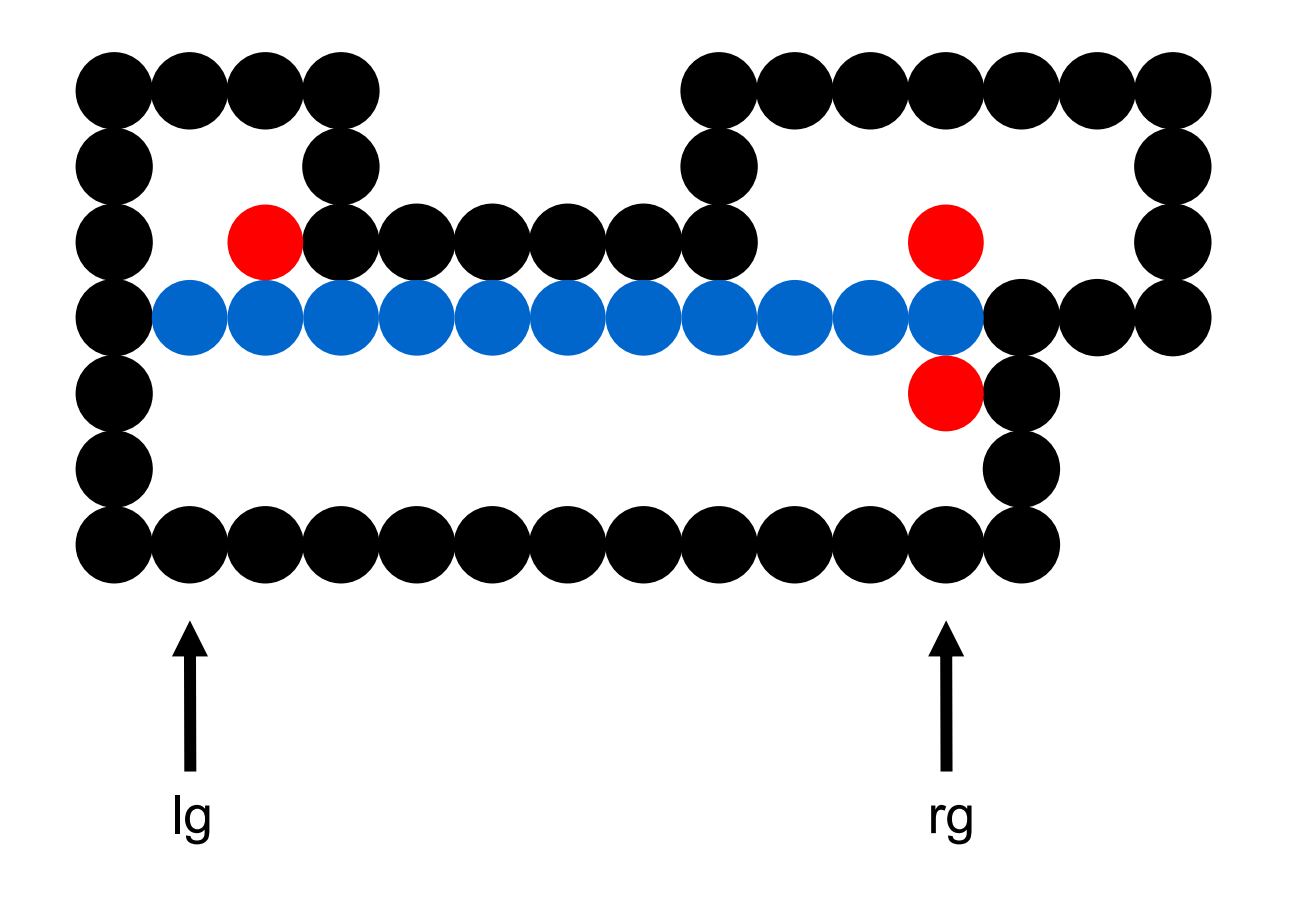

#### fillRowByRow: Algorithmus

```
public void fillRowByRow(int x, int y) {
  int lg; 
  int rg; 
  int px = x;while(!getPixel(x,y)) {setPixel(x,y); x--;}
 lq = x+1;x = px + 1;while(!getPixel(x,y)) {setPixel(x,y); x++;}
 rg = x-1;for(x = rg; x >= lg; x--) {
    if(!getPixel(x, y-1)) fillRowByRow(x,y-1);
    if(!getPixel(x, y+1)) fillRowByRow(x,y+1);
  }
}
```
### Scan-Line-Verfahren

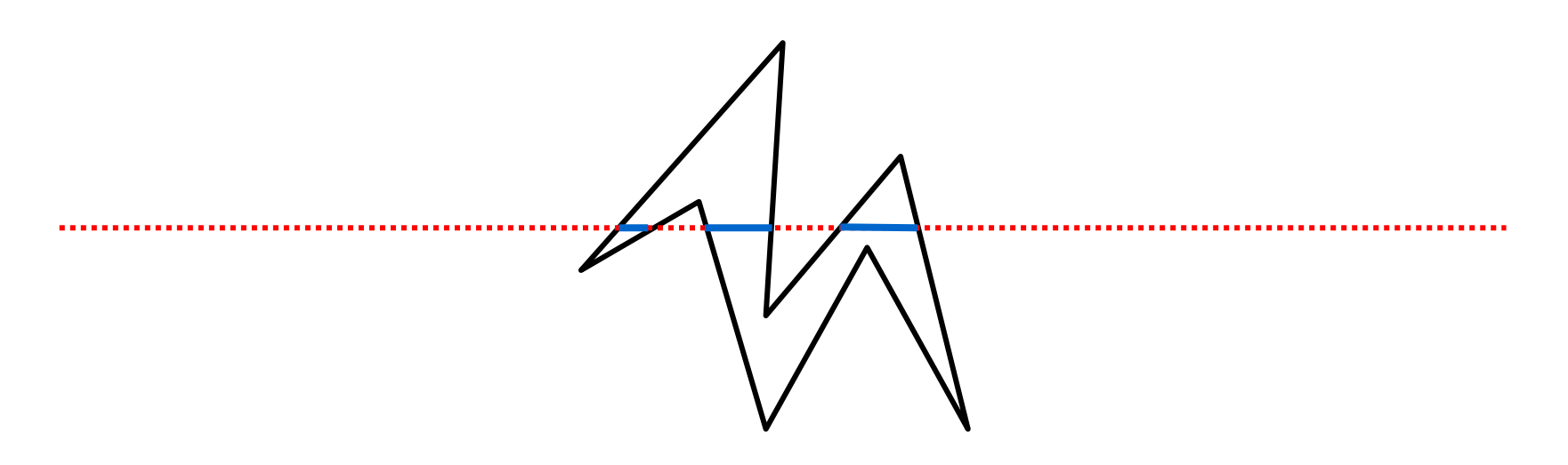

Bewege waagerechte Scan-Line von oben nach unten über das Polygon und färbe entsprechende Abschnittsgeraden

### Scan-Line-Verfahren: Detail

- 1. Sortiere Kanten nach größtem y-Wert
- 2. Bewege Scan-Line von oben nach unten
- 3. für jede Position der Scan-Line: ermittele aktive Kantenberechne Schnittpunkte mit Scan-Line sortiere die Schnittpunkte nach x Werten färbe abwechselnd zwischen Schnittpunkten

## Scan-Line-Verfahren: Beispiel

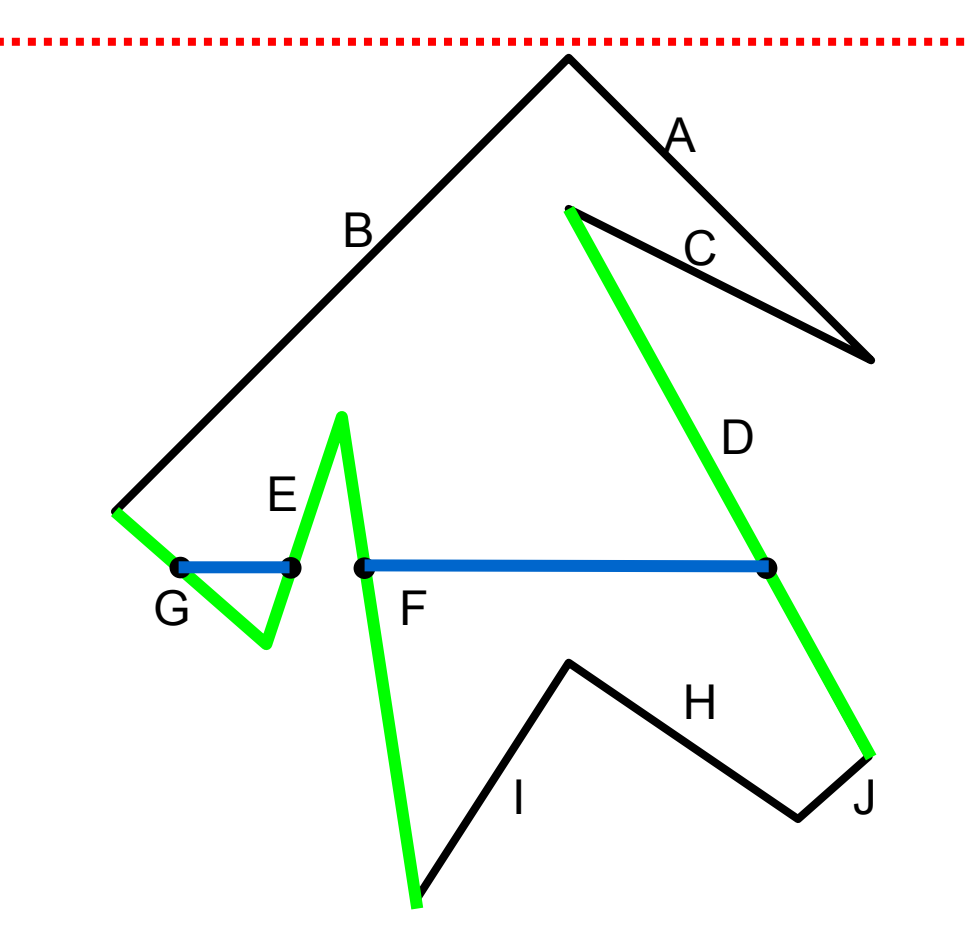

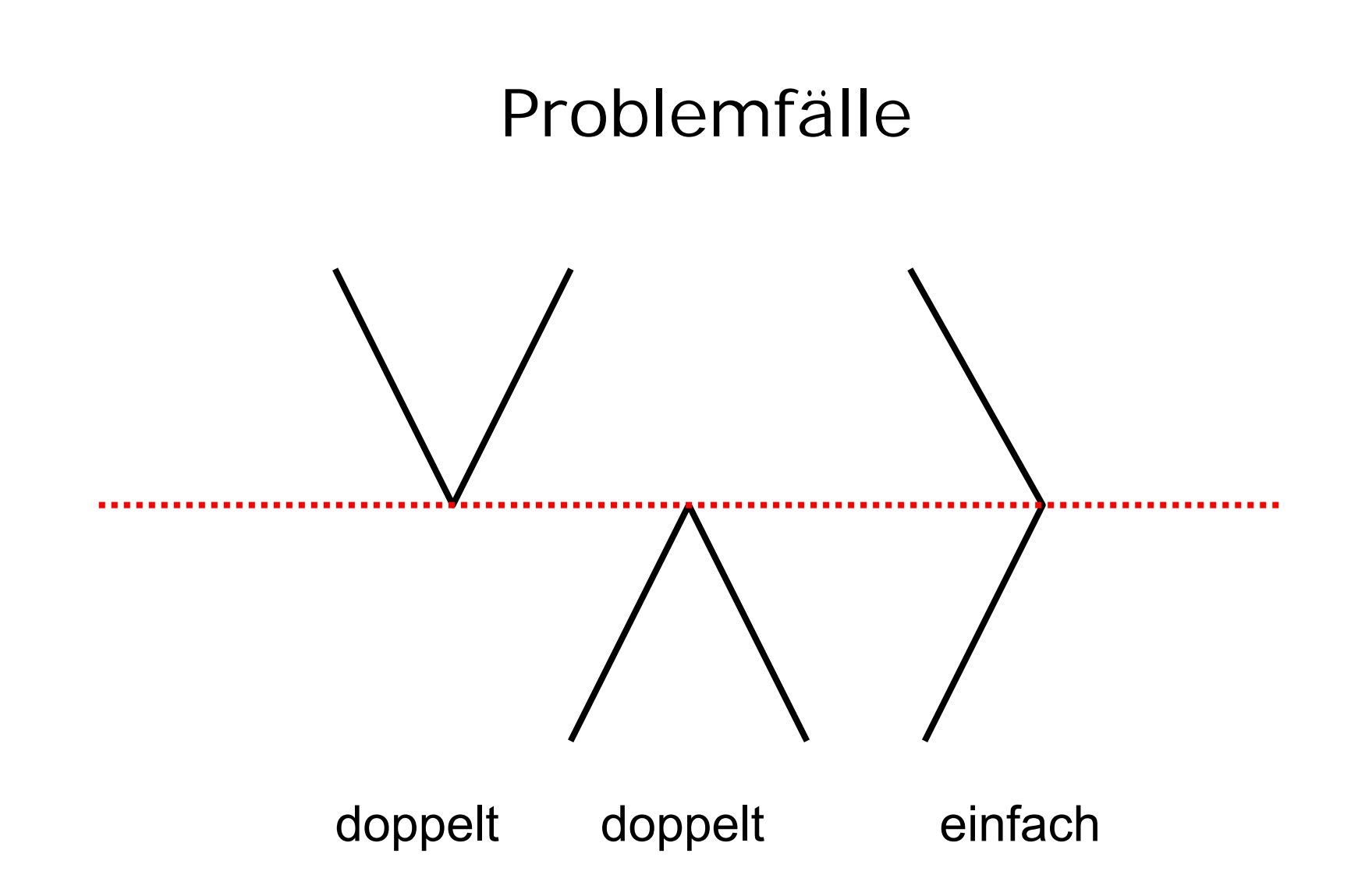

#### Schnittpunkte fortschreiben

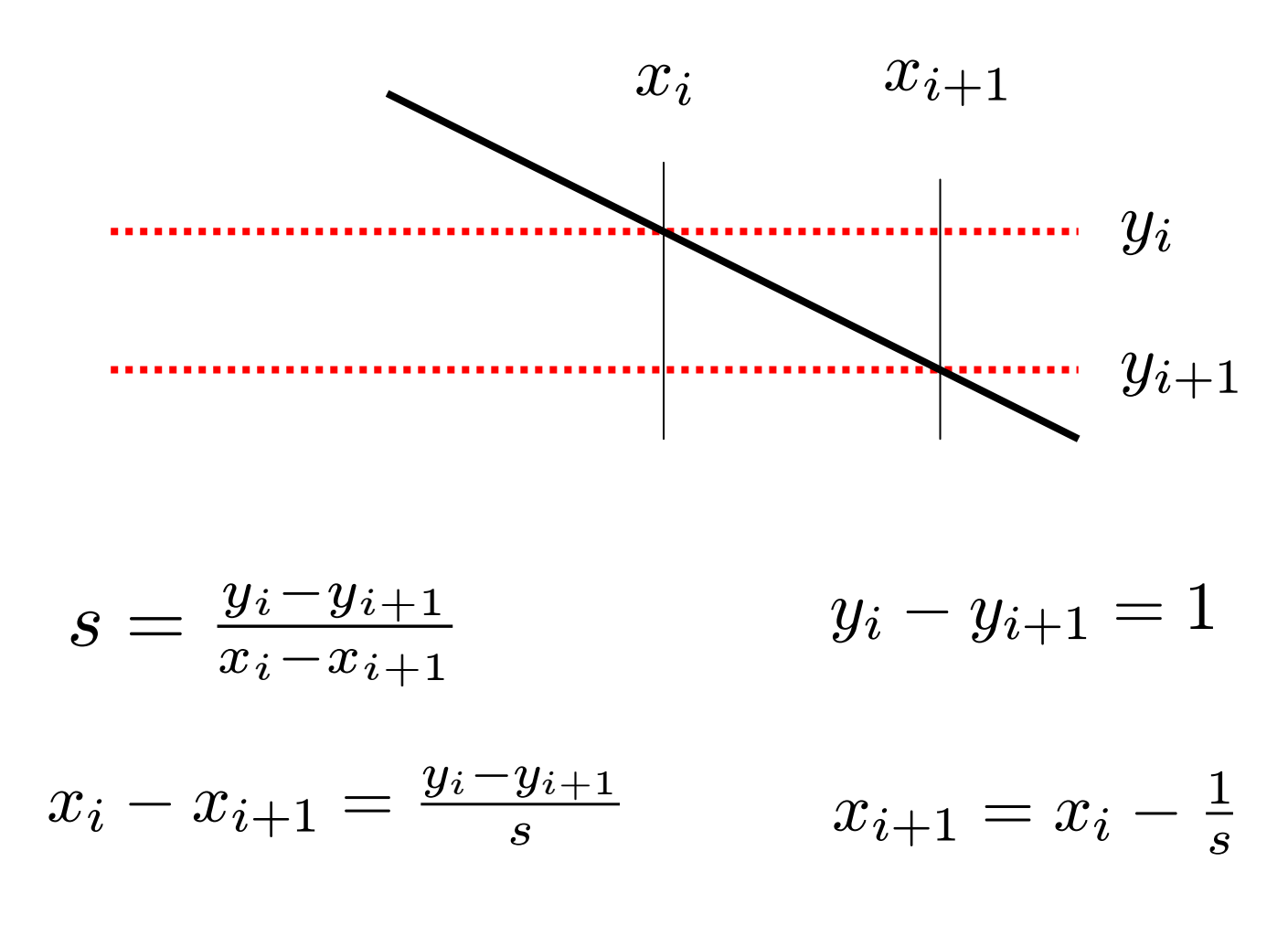

#### Datenstruktur für Kante

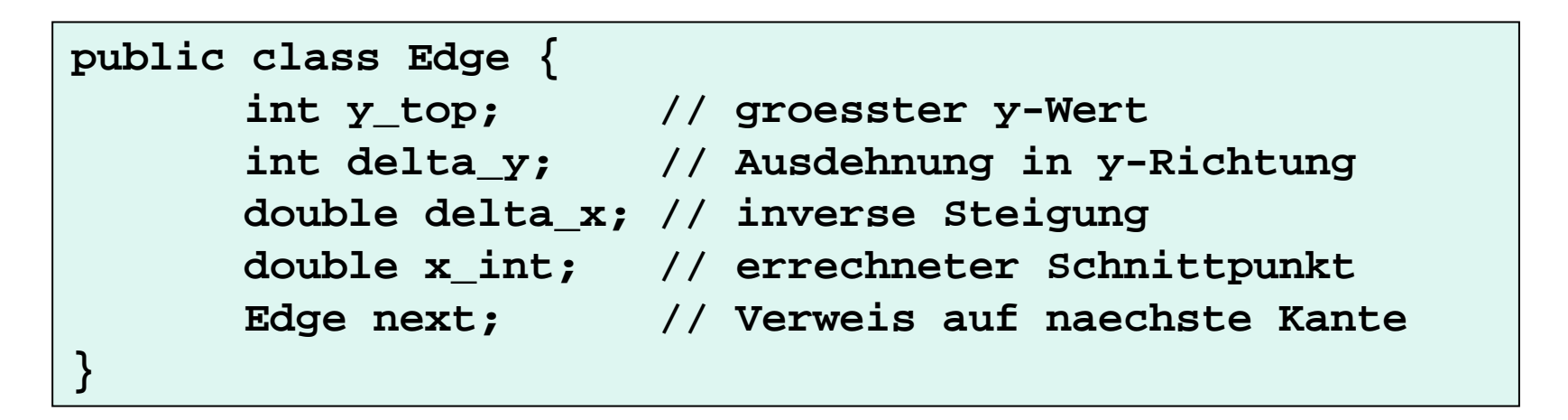

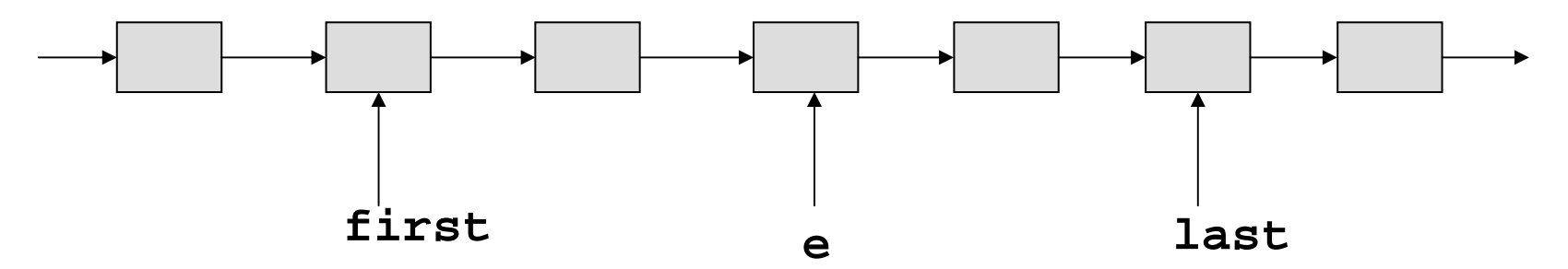

```
if (e.delta_y) > 0) {
 e.delta_y--;
 e.x int = e.x int - e.delta x;
 e = e.next;
}
```
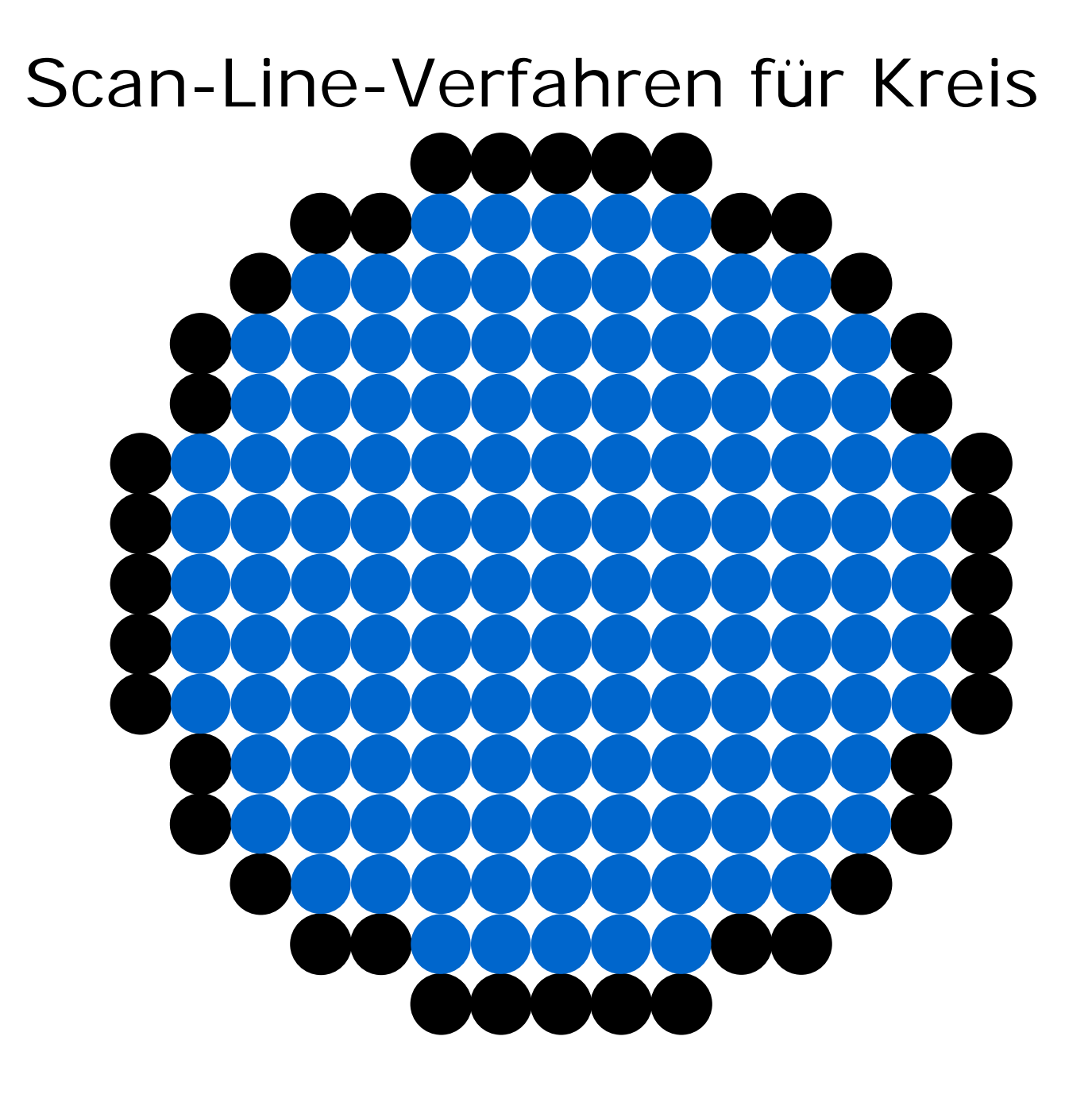

### Scan-Line-Implementation

Quelltext:~cg/2010/skript/Sources/scan.txt

Java-Applet: ~cg/2010/skript/Applets/2D-basic/App.html

#### Dither-Matrix: Definition

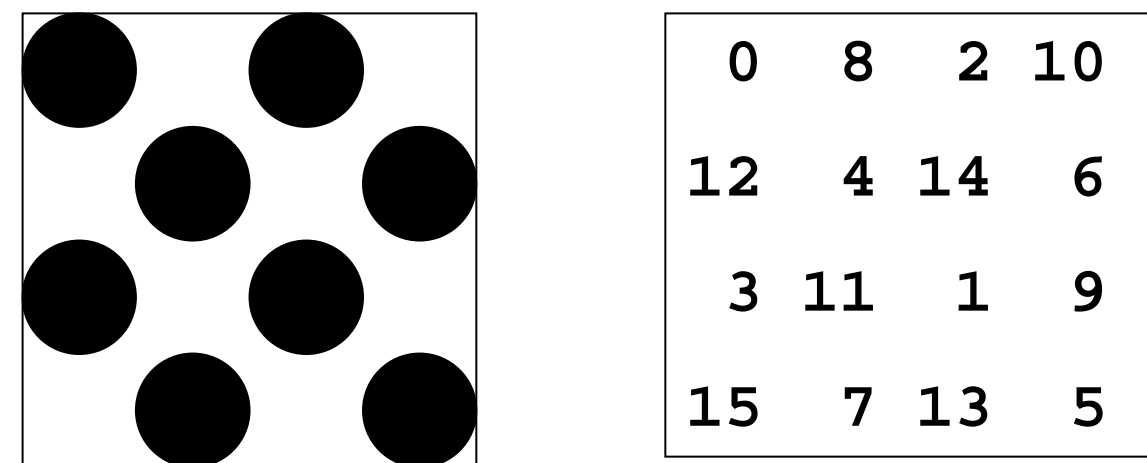

Eine *n x n* Dithermatrix enthält gleichmäßig verteilt alle Zahlen aus dem Intervall [*0..n 2 -1* ]

Für Grauwert 0 ≤ *k ≤ n2* setze alle Pixel mit Eintrag < *k*

## Dither-Matrix: Beispiel

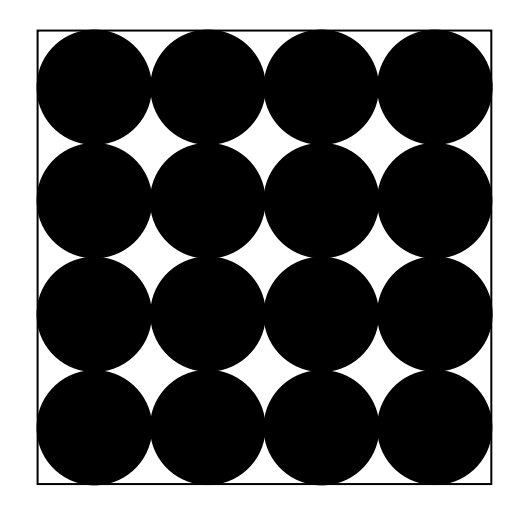

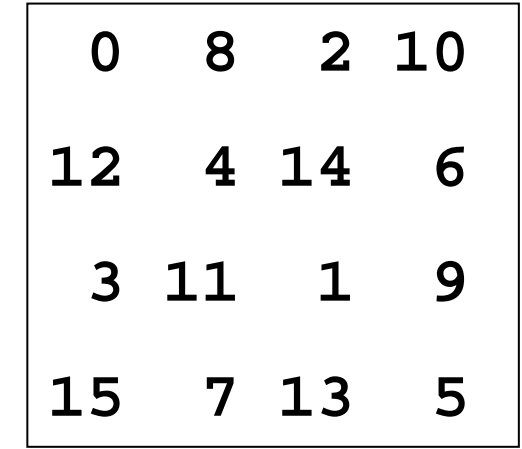

#### Dither-Matrix: Konstruktion

 $D_n\,$ =  $\begin{pmatrix} 4 \cdot D_{n-1} + 0 \cdot U_{n-1} & 4 \cdot D_{n-1} + 2 \cdot U_{n-1} \\ 4 \cdot D_{n-1} + 3 \cdot U_{n-1} & 4 \cdot D_{n-1} + 1 \cdot U_{n-1} \end{pmatrix}$  $\left. \begin{array}{ll} 4\cdot D_{n-1}+ 0\cdot U_{n-1} & 4\cdot D_{n-1}+ 2\cdot U_{n-1} \ 4\cdot D_{n-1}+ 1\cdot U_{n-1} \end{array} \right)$  $D_1$ =  $\left(\begin{array}{cc} 0 & 2 \\ 3 & 1 \end{array}\right)$  $D_2\,$ =  $\bigg($  $\setminus$ 0 8 2 10 12 4 14 6 3 11 1 9 15 7 13 5  $\backslash$  $\int$  $U_n = n \times n$  - Matrix, besetzt mit 1  $D_{\rm 0}$ 0808 12 4 12 4 0808 12 4 12 4 $\setminus$   $\setminus$  $\int$  $\setminus$  $\begin{matrix} 0 & 0 & 2 & 2 \end{matrix}$  $\begin{matrix} 0 & 0 & 2 & 2 \end{matrix}$ 3311 3311 $\backslash$  $\int$ 

 $\bigg($ 

 $\setminus$ 

### Dither-Matrix: Aufruf

Gegeben N × N Dithermatrix D. Einfärben an Position (x,y) mit Grauwert k:

**if (D[x%N][y%N] < k)**

```
setPixel(x,y);
```
**else**

**delPixel(x,y);**

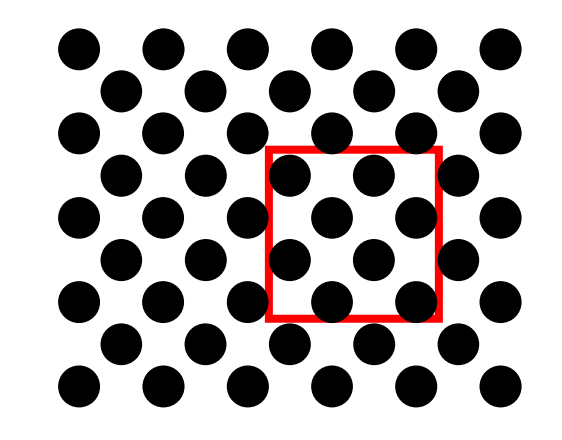

## Dither-Matrix-Implementation

Java-Applet:

~cg/2010/skript/Applets/2D-basic/App.html

### Floyd-Steinberg-Dithering

```
for (y=ymax; y>0; y--) {
 for (x=0; x< xmax; x++)altfarbe = pixel[x][y];
   neufarbe = farbtabelle(altfarbe); 
   pixel[x][y] = neufarbe;
   error = altfarbe - neufarbe;
   pixel[x+1][y ] = pixel[x+1][y] + 7/16 * error;
   pixel[x-1][y-1] = pixel[x-1][y-1] + 3/16 * error;
   pixel[x ][y-1] = pixel[x ][y-1] + 5/16 * error;
   pixel[x+1][y-1] = pixel[x+1][y-1] + 1/16 * error;
  }
}
                                                7163
                                    165\,16116error
```
## Dither-Effekte

True Color

Tabelle ohne Dither

Tabelle mit Dither

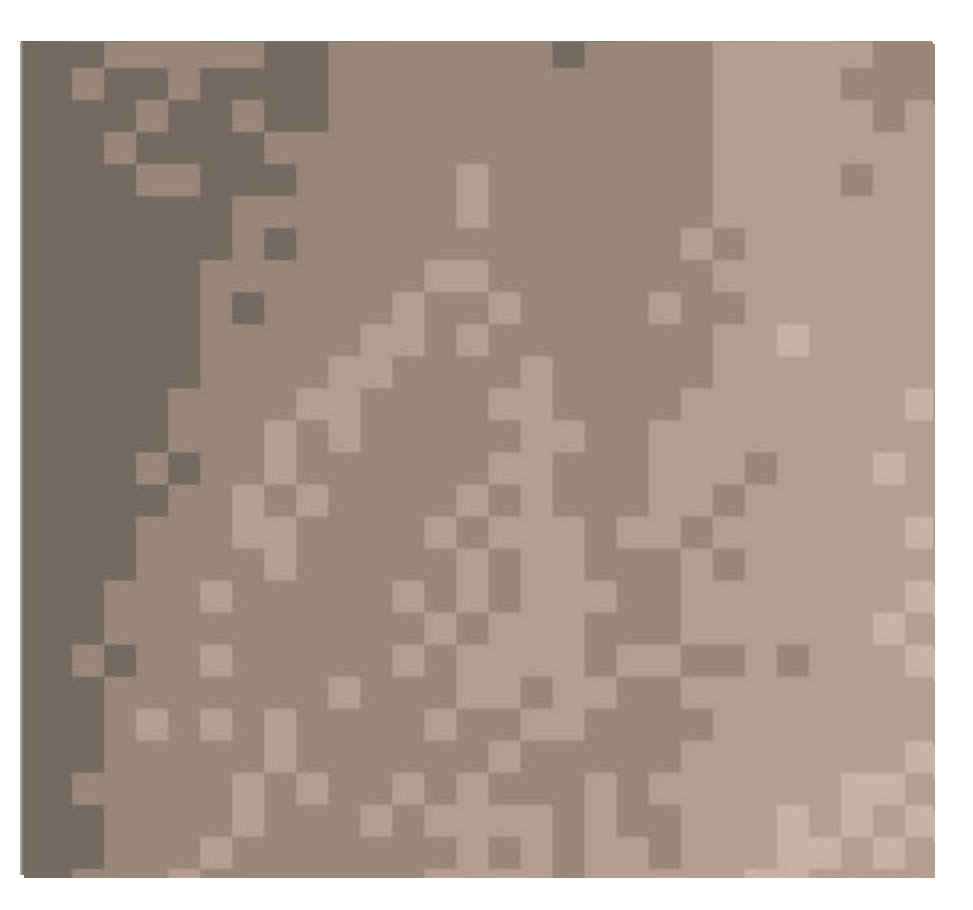

# Punkt in Polygon

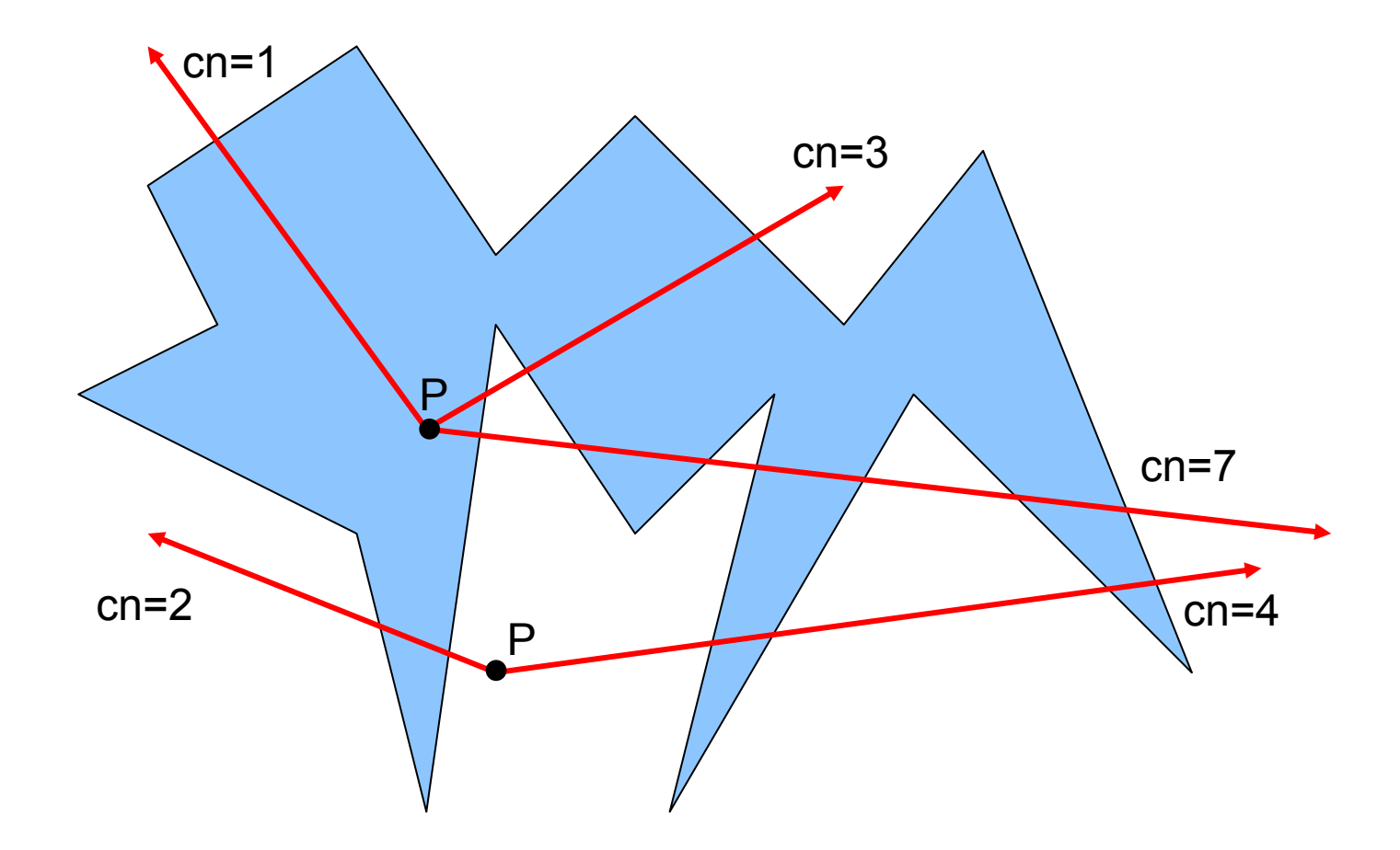